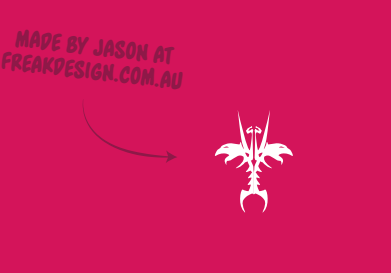

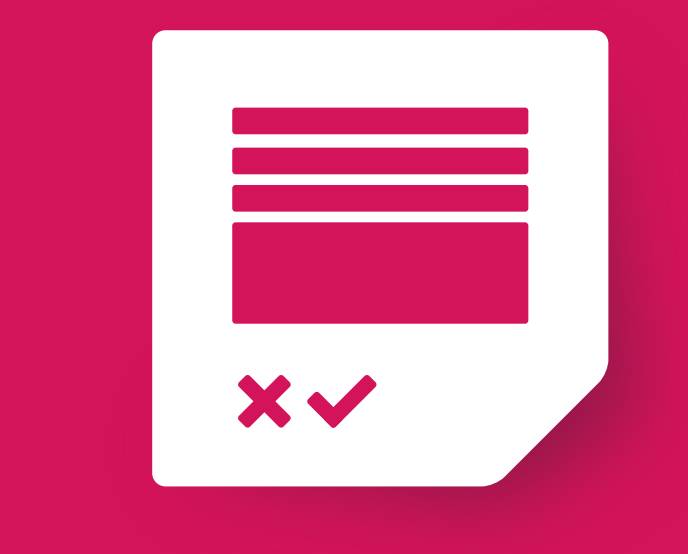

## CUSTOM FIELDS

A SUPER ROUGH GUIDE ON HOW TO ADD THEM.

# BEFORE

You will need something to help create the metafields within Shopify. This document references the ShopifyFD tool, but you are able to use whatever metafield editor you choose.

I am also making the bold assumptions that you know how to use your metafield editor as this won't get covered here...

#### INSTALL

The easiest way to install the Custom Fields (CF) tool is to head to the Chrome Extension page. All other browsers will need to use a bookmarklet. A Firefox extension is in development.

#### http://bit.ly/Hn4lrL

Once installed you should see a new icon near the address bar, or in the extension drop down menu. The icon looks a lot like the one below. To activate  $CF$ , just click that icon.

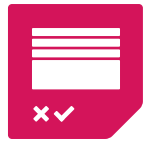

More info and helpful links are available on the project home page.

#### http://shopify.freakdesign.com.au

ShopifyFD is available at

#### http://shopifyfd.com

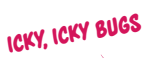

 $\rightarrow$  Bugs can be reported on the Shopify forums, via twitter (@freakdesign) or on the github project page: https://github.com/freakdesign/shopify-custom-fields

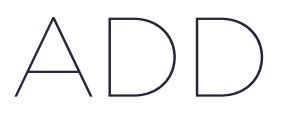

Info on metafields can be found here: http://docs.shopify.com/api/metafield

We need to add a Shop level metafield to let the CF know what to show. Head to your settings page to do this. Let's start with the most common setup first and we'll cover a few other methods on the following pages. Storing a video url is a common task so let's use that as our starting example.

CF has two default namespaces: custom\_fields and c\_f. Using either of these namespaces will have the custom field automatically show on a product page.

You can use your own custom namespaces if you prefer, but we'll get to that a little later. For now add a metafield with the namespace of c\_f, a key name of video\_url. The value is for a description and adding advanced features.

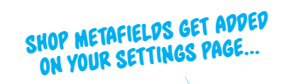

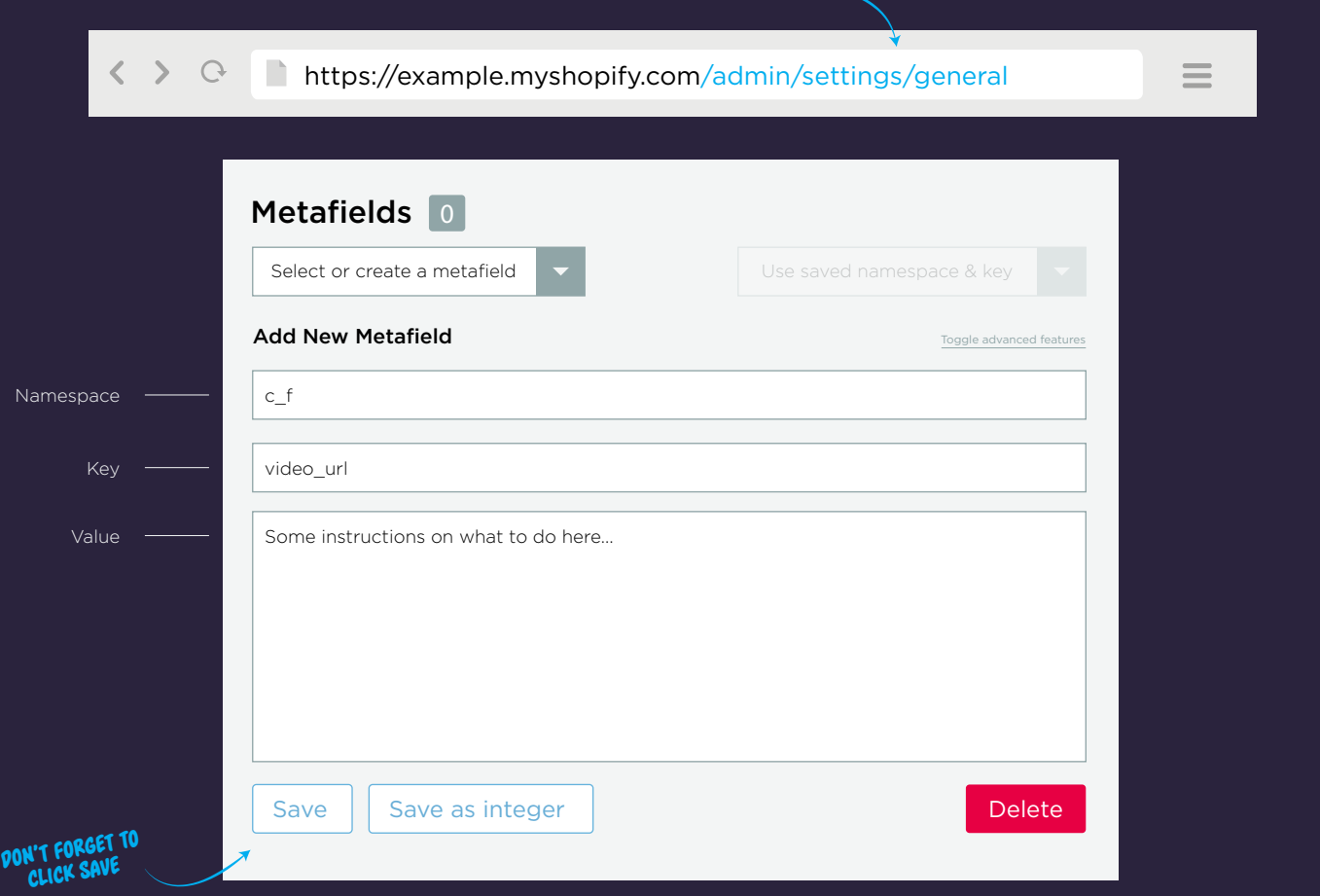

#### HUZAHH!

That's it. Assuming CF is running you can now jump back to a product page and your Custom Field should now be showing. Adding a metafield is now as simple of entering something into that field and clicking save.

One important thing to remember is that we do not automatically save the metafield when the product is saved. You must choose to save manually.

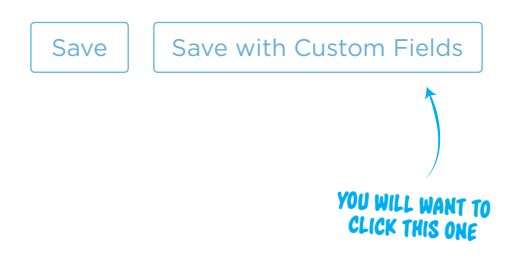

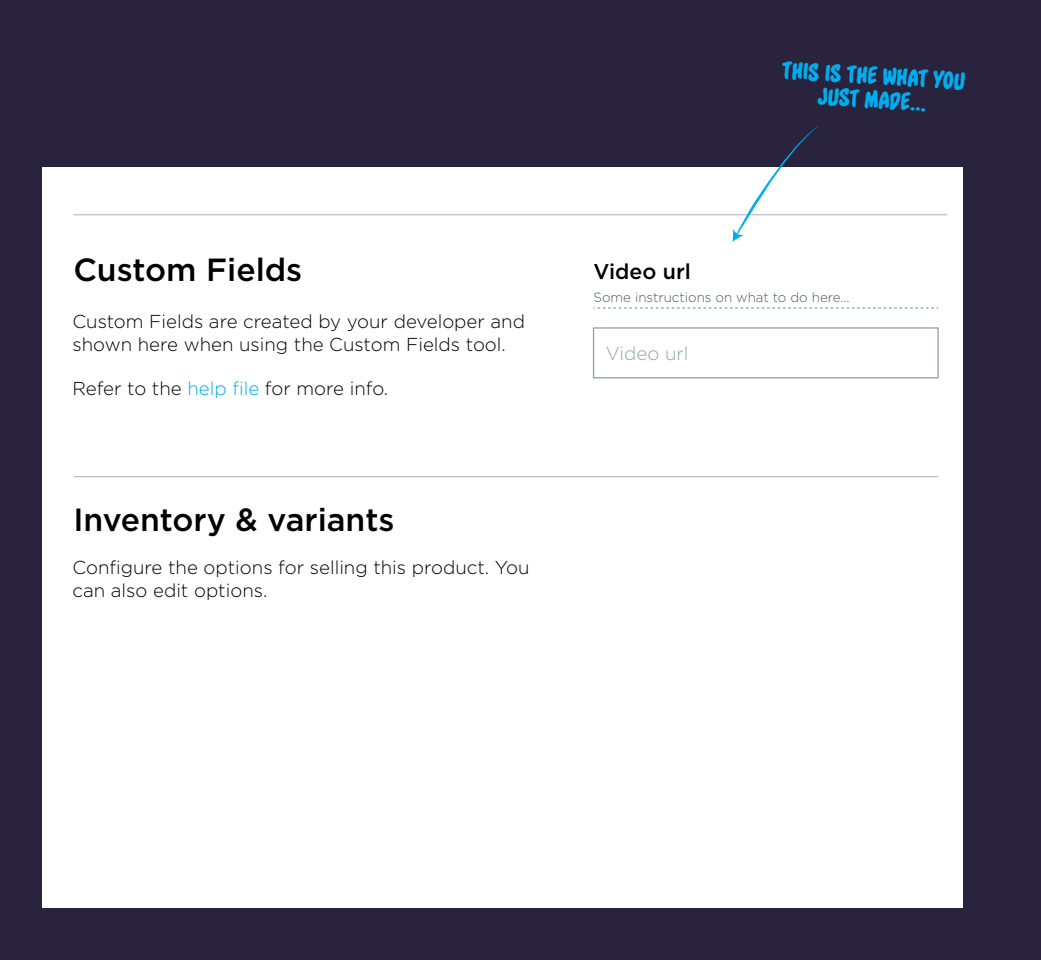

#### [MARKERS]

Markers let us add a few more features to the custom fields. So far CF supports the following:

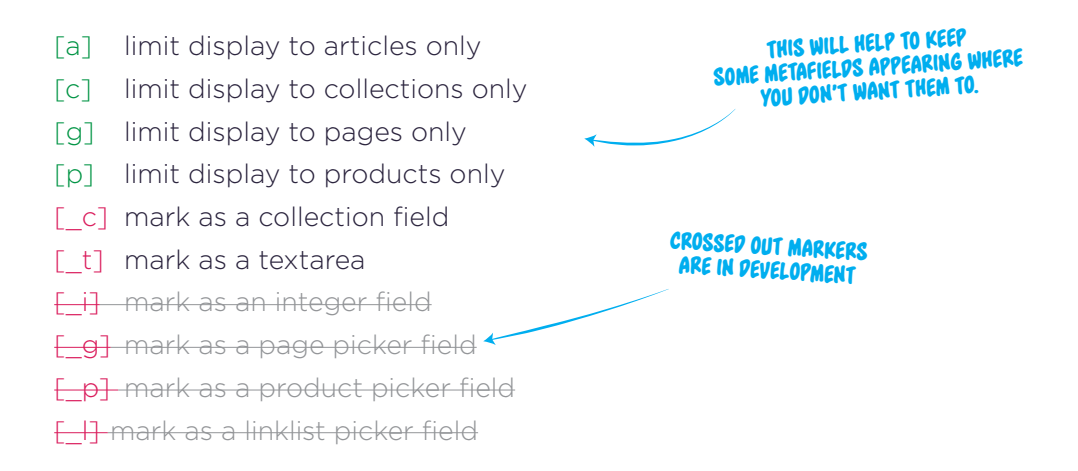

The limit markers and the type markers can be both used at the same time but only ever use one of each. Markers can be added to the Key or Value, but I would suggest adding them to Value.

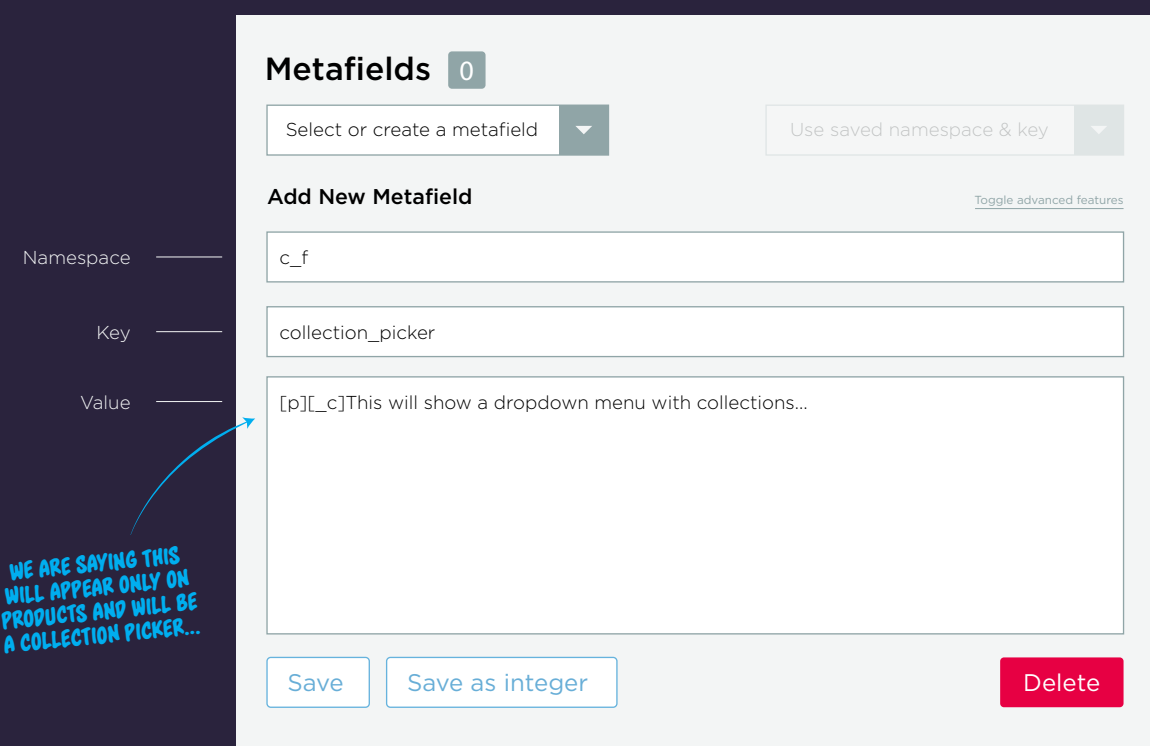

## $|$   $|$   $|$

Sometimes the single line input box is not enough and you need to add a much bigger block of text. By using some Markers we can enable such a field.

When creating the metafield add  $[-t]$  into the key name or into the value. Don't worry about it showing up - any square brackets and their contents are hidden so it won't look messy.

As mentioned on the previous page, I would recommend that you add the markers to the Value, rather than Key as support \*might\* be dropped for it there in the future. See an example of the metafield creation below.

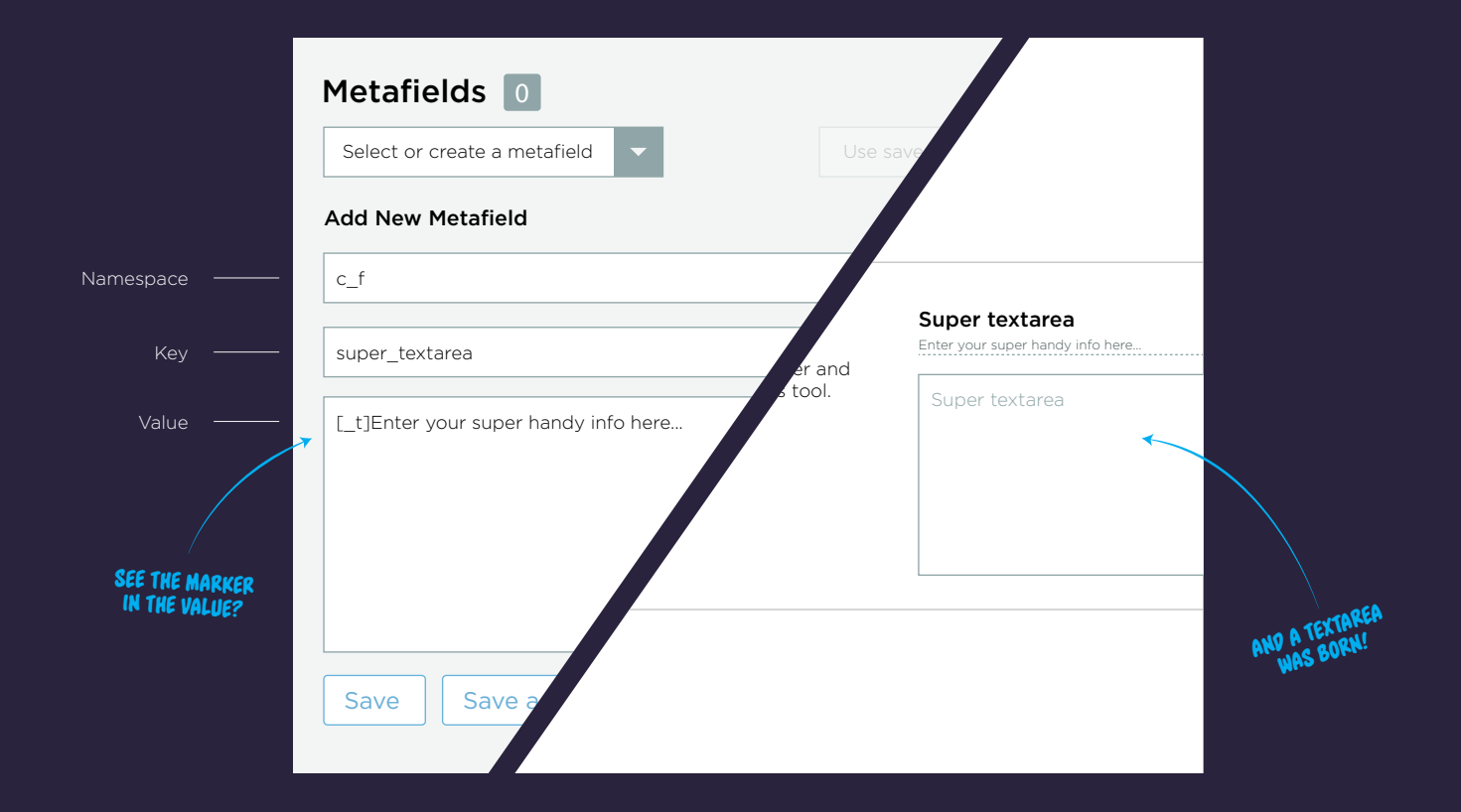

The collection marker is a handy way to add a special collection picker as a custom field. Once you need to start setting related collections, or improving the breadcrumbs you'll appreciate that this option exists. IT'S CURRENTLY SET TO<br>THE DEFAULT # RETURNED BY THE<br>API (WHICH IS 50).

 $|\phantom{a}C|$ 

Do note that for performance and usability we limit how many collections are shown. If you are sitting there with 1000 collections don't expect them all to show...

Once added, simply selecting a collection name from the dropdown will autofill the custom field with the matching handle.

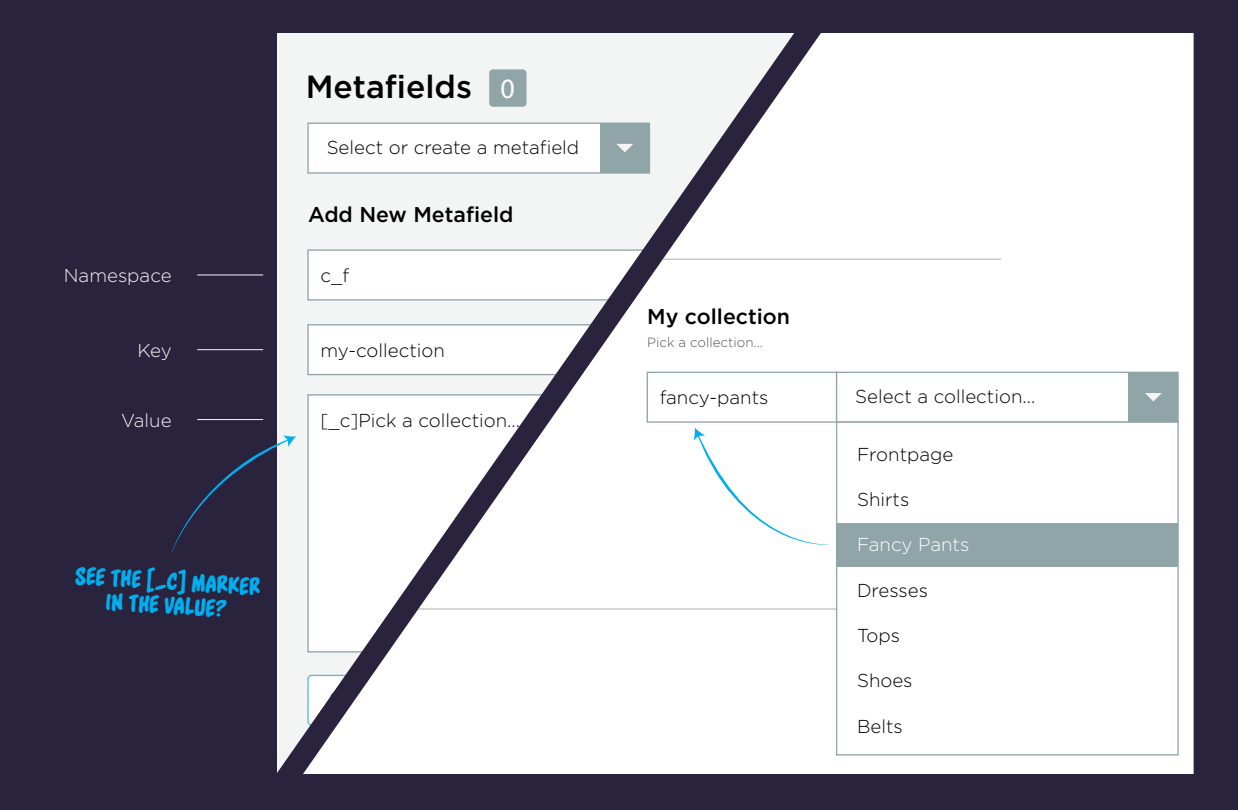

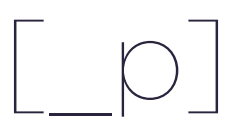

The product marker is awesome. Just like the collection marker this will let you pick products and have the handle added to the Custom Field.

One big differernce though, is that this feature does not exist yet but is slated to be included in the next major update.

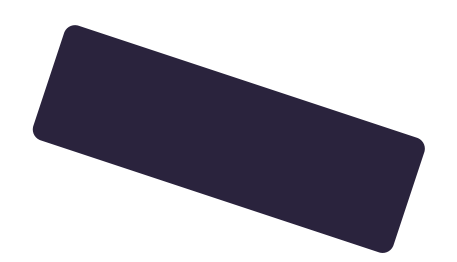

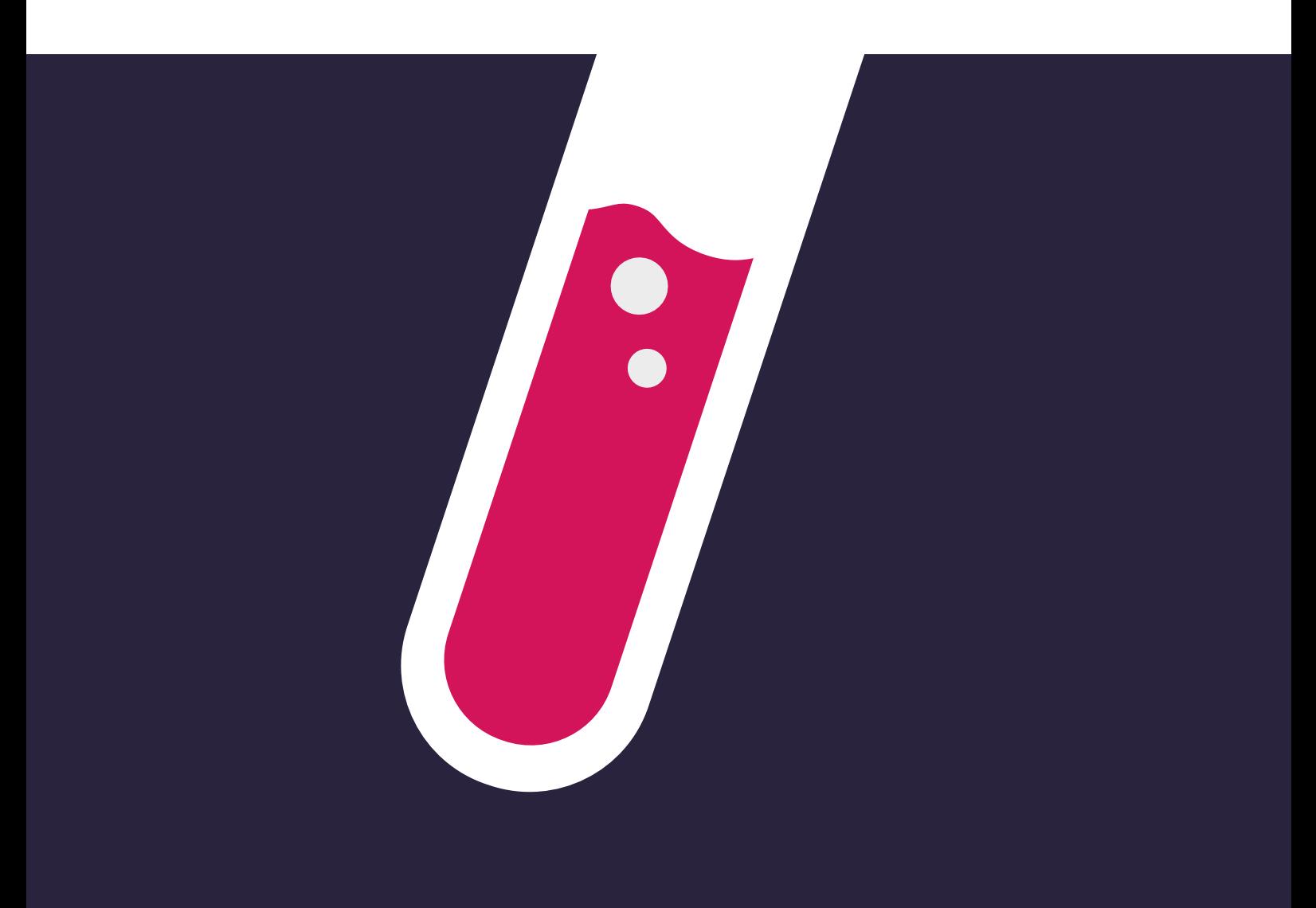

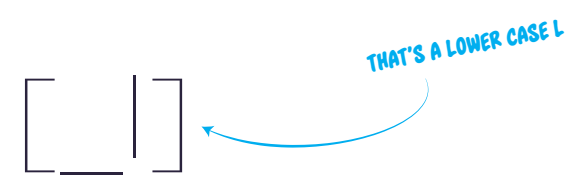

The linklist marker is awesome. Just like the collection marker this will let you pick a linklist and have the handle added to the Custom Field.

One big differernce though, is that this feature does not exist yet but is slated to be included in the next major update.

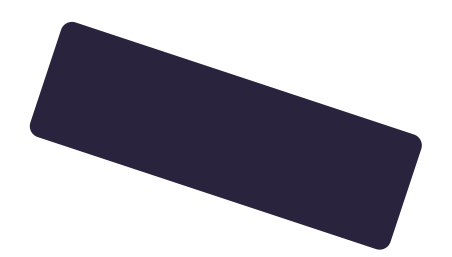

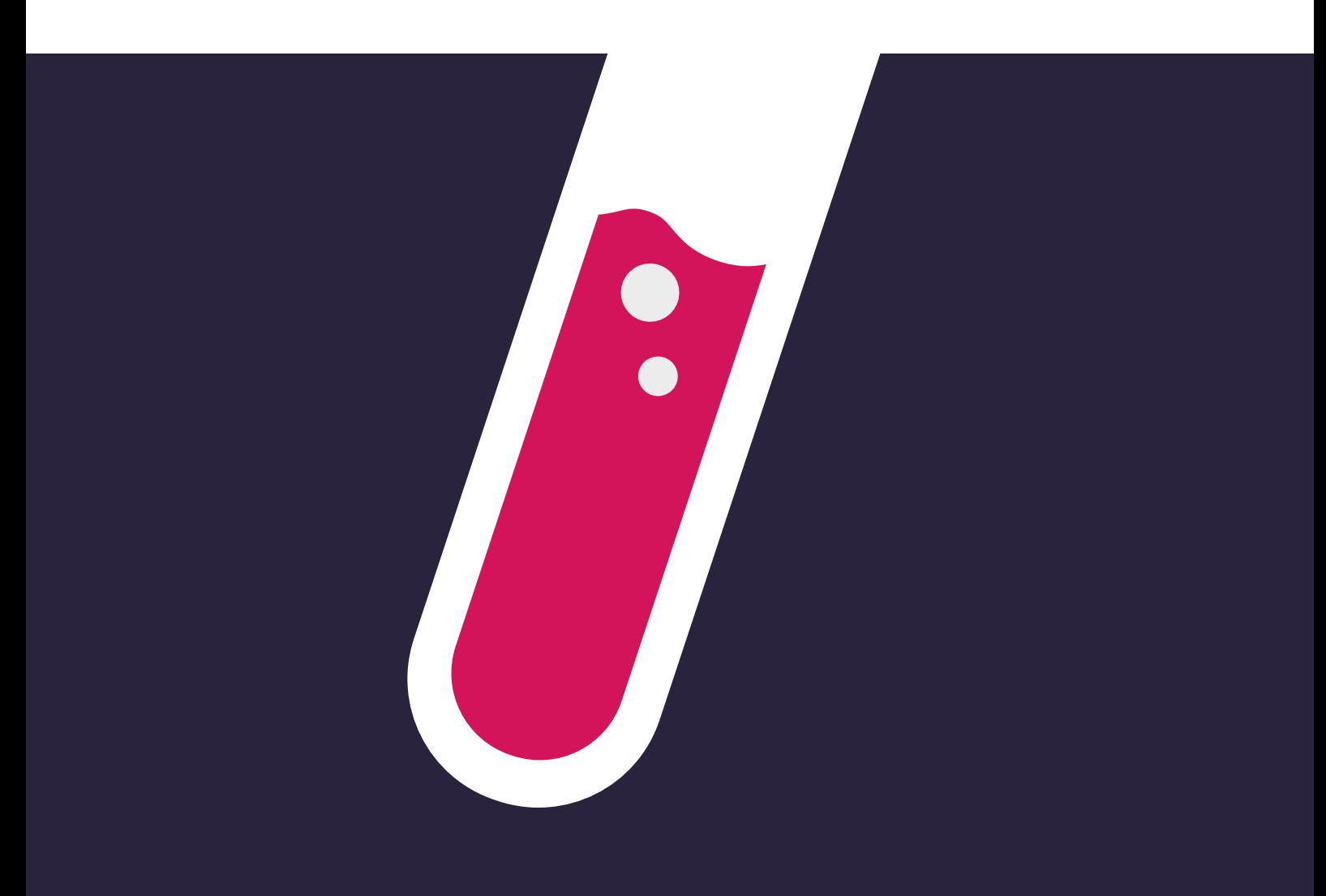

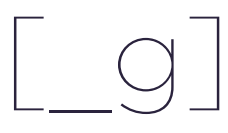

The page marker is awesome. Just like the collection marker this will let you pick a page and have the handle added to the Custom Field.

One big differernce though, is that this feature does not exist yet but is slated to be included in the next major update.

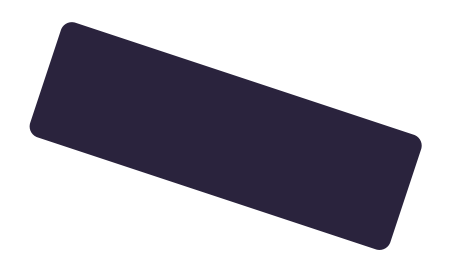

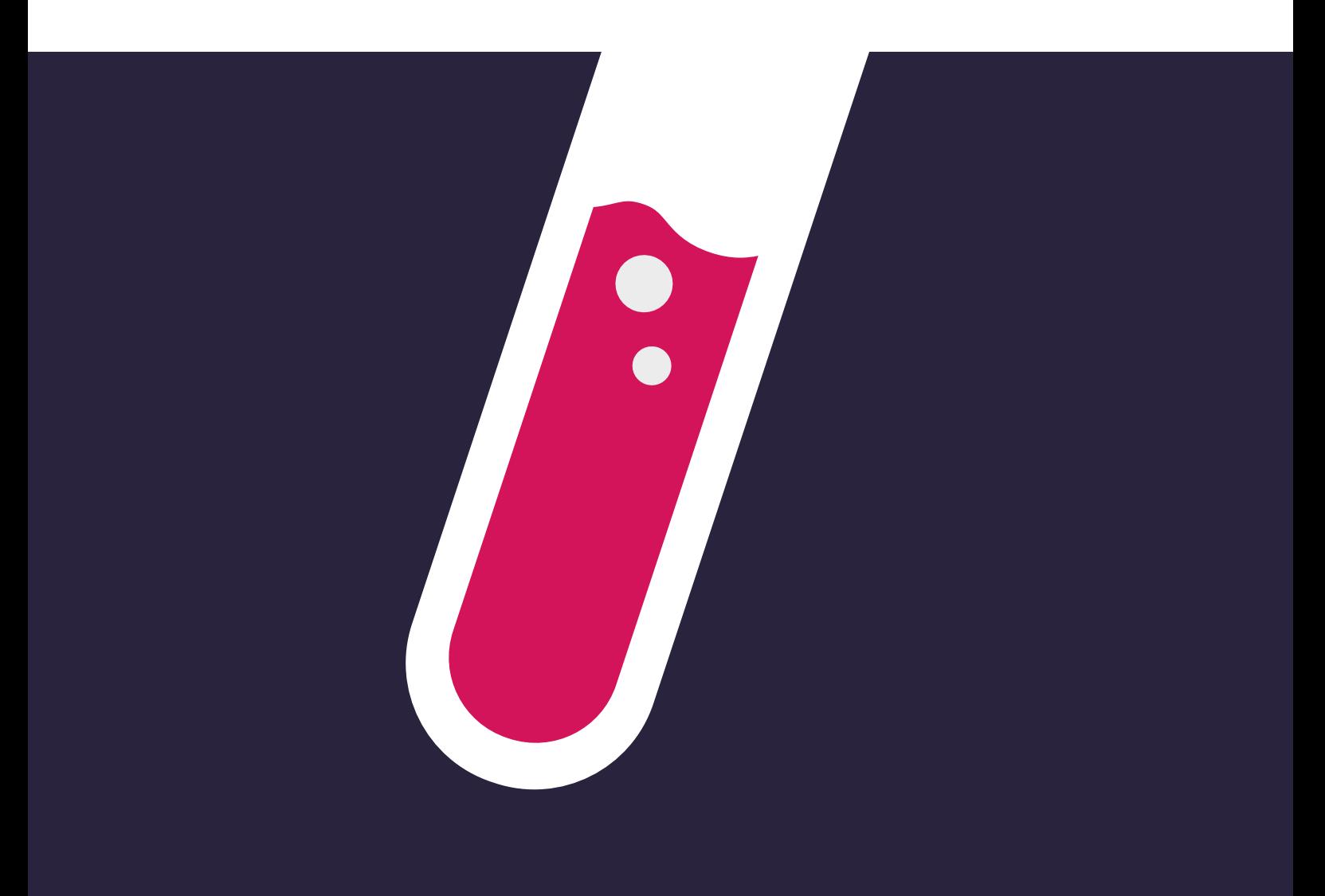

#### NAMESPACES

The default namespaces are not the most glorious names so you might have something better in mind. By adding your namespaces to a whitelist it will let CF show more than just the defaults.

Some Global metafields are blocked and will never be shown - even if you add global to the whitelist. One such example is the meta description metafield. Over time others might be blocked by default.

The whitelist is a comma seperated list to be entered just like the example below. Once saved, your metafields with matching namespace will appear as custom fields (with limitation).

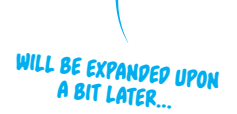

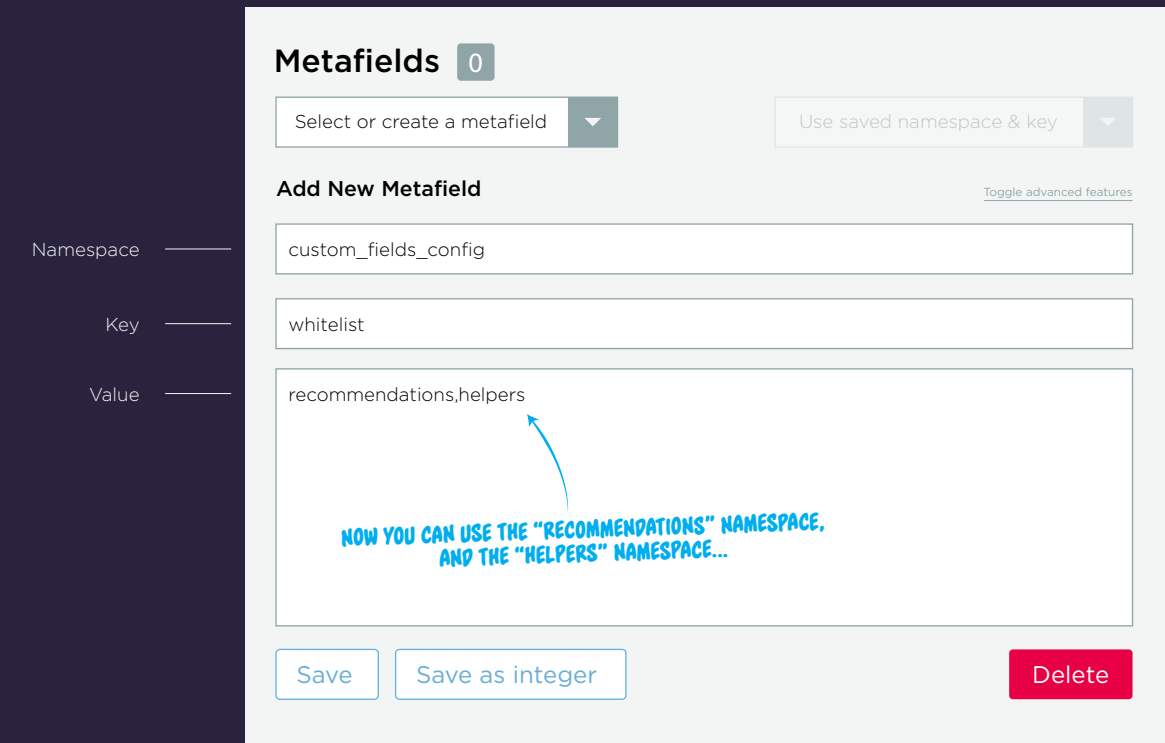

### METAFIELD LIQUID USAGE

A quick example of the liquid to write out a metafield.

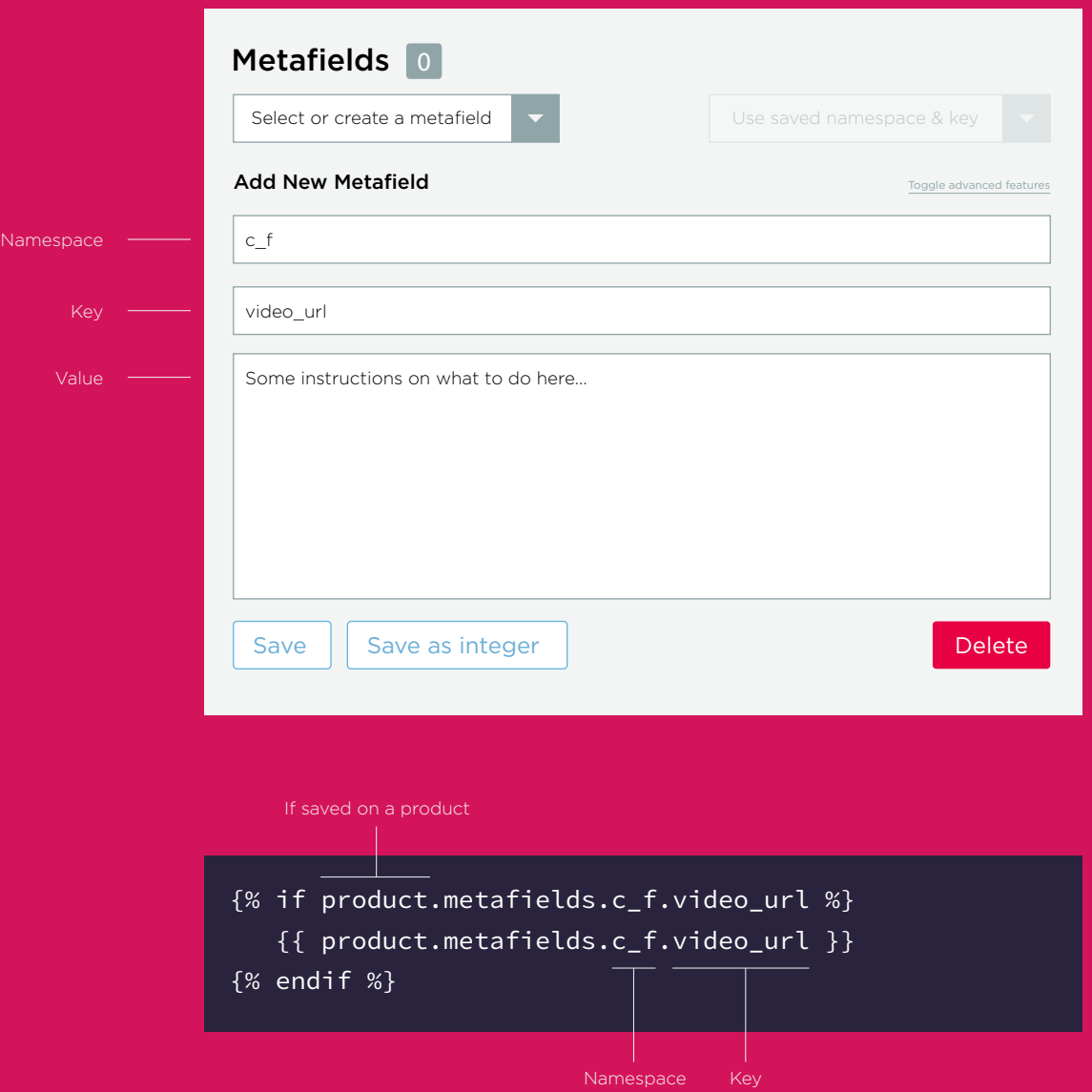

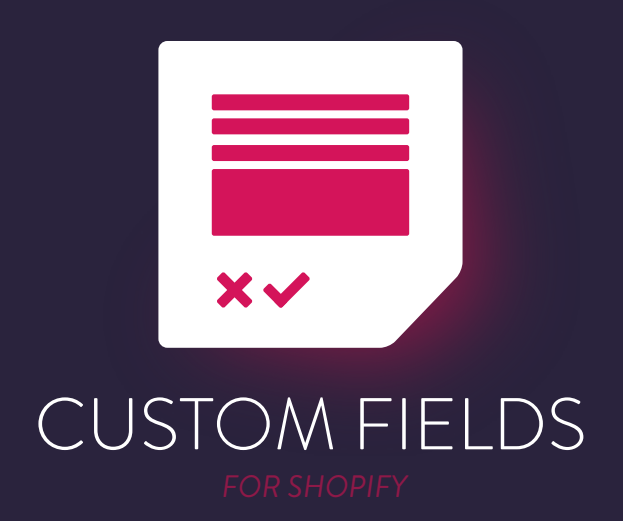